# **Experimenter 1 Surveying Example**

For the surveying experiments, I tried both Mentimeter and Microsoft Forms.

A. Mentimeter (October 16, 2021)

### What I learned:

- Mentimeter automatically generates a QR code, making it easier for mobile devices with camera to participate.
- Mentimeter is a great tool for interactive surveys that collects answers one slide at a time. It
  is not ideal for surveys with multiple questions because the participants have to wait for the
  next slide to appear.

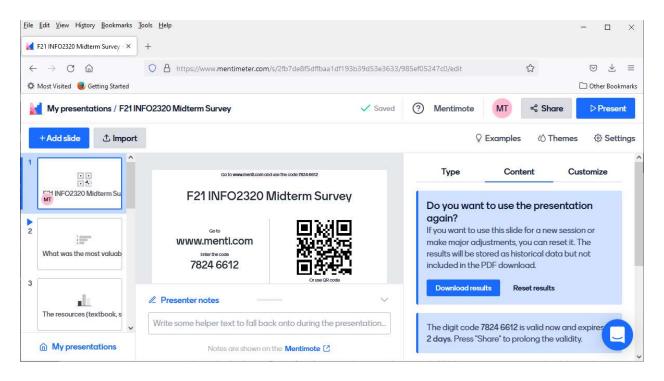

## B. Microsoft Forms (July 21, 2021)

### What I learned:

- Microsoft Forms makes it easy to create surveys and collect responses from my students.
- Microsoft Forms is available to Office 365 Education customers.

### Steps:

- 1. In Microsoft Forms, create a new form and add the survey questions
- 2. Share the survey link to collect information. E.g., <a href="https://forms.office.com/r/<gS4c6CmnUZ">https://forms.office.com/r/<gS4c6CmnUZ</a>
- a. The form is publicly accessible

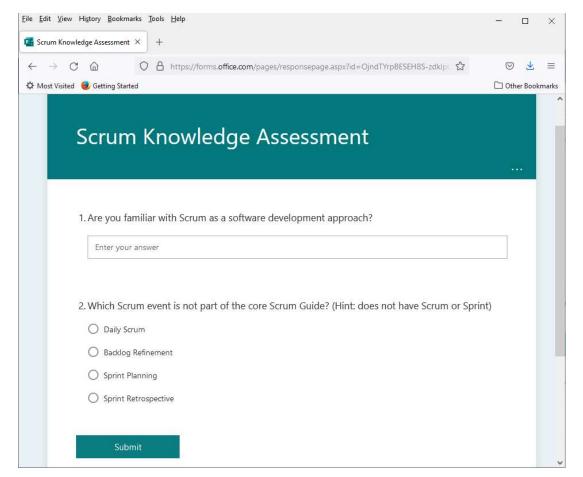

b. The form is also accessible from a mobile device

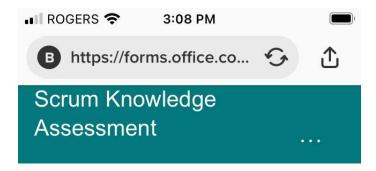

1. Are you familiar with Scrum as a software development approach?

Enter your answer

2. Which Scrum event is not part of the core Scrum Guide? (Hint: does not have Scrum or Sprint)

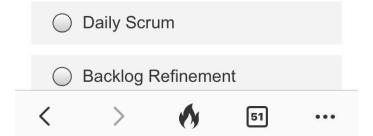

## 3. Sample Survey Result

Sprint Retrospective

0

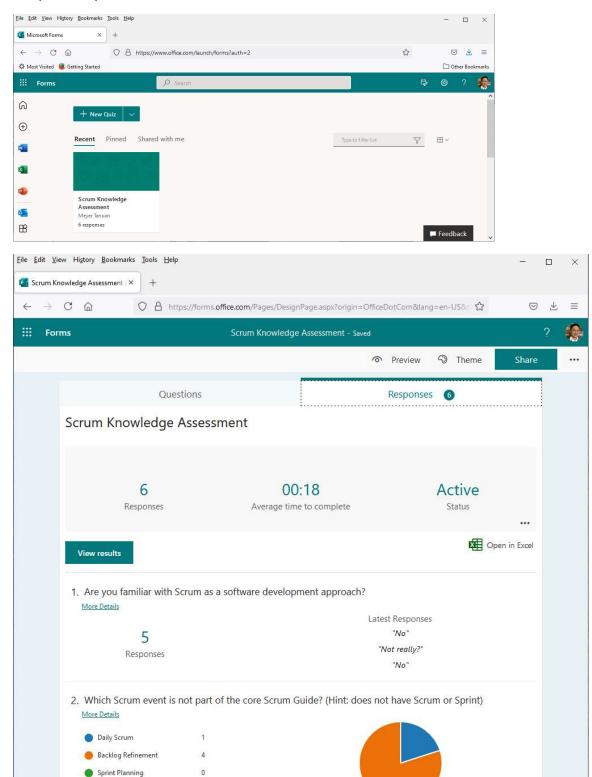